# PCI2006 数据采集卡

## 硬件使用说明书

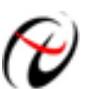

◆ 北京阿尔泰科技发展有限公司

产品研发部修订

#### $\mathbf{H}$ 录

<span id="page-1-0"></span>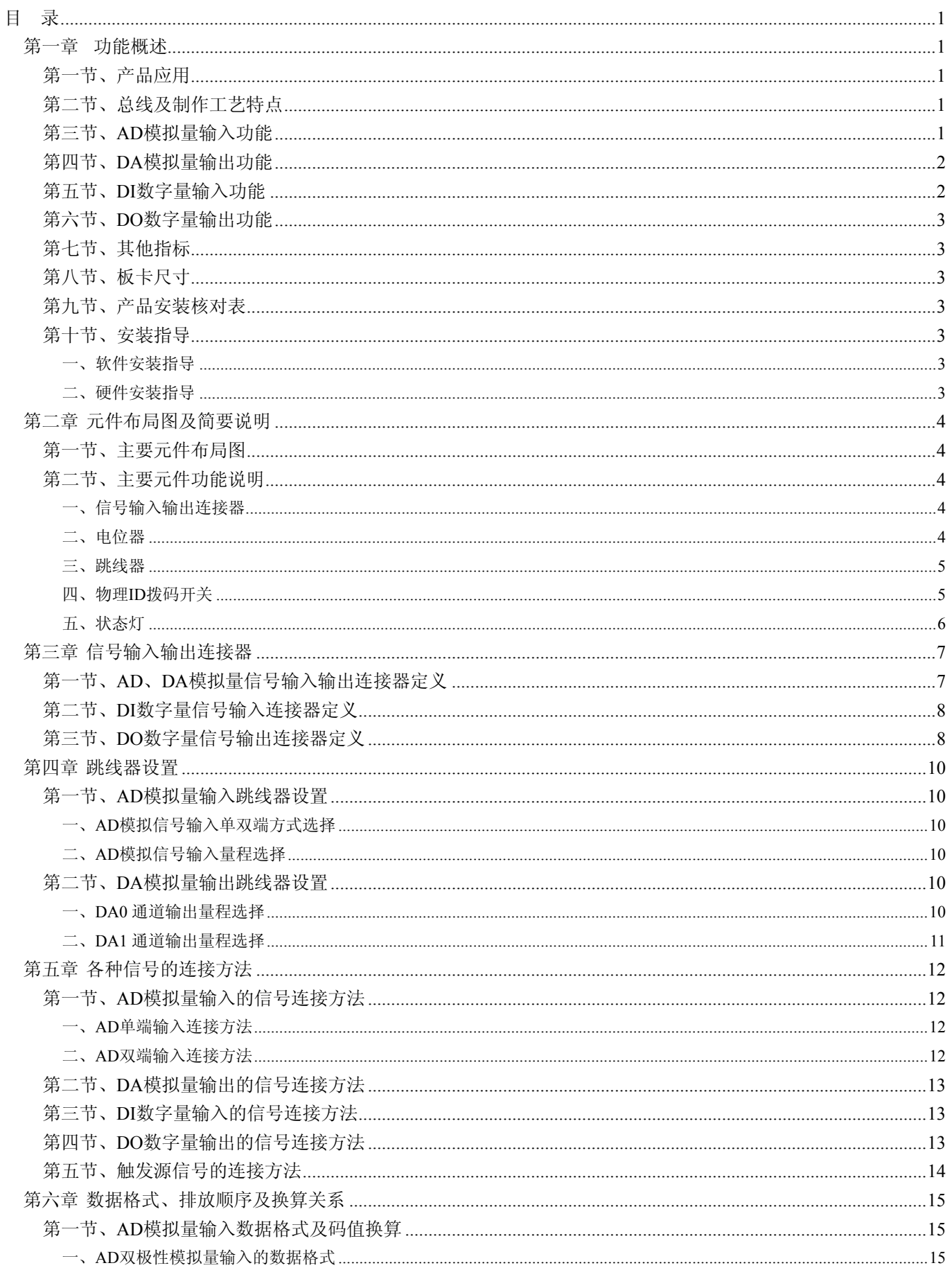

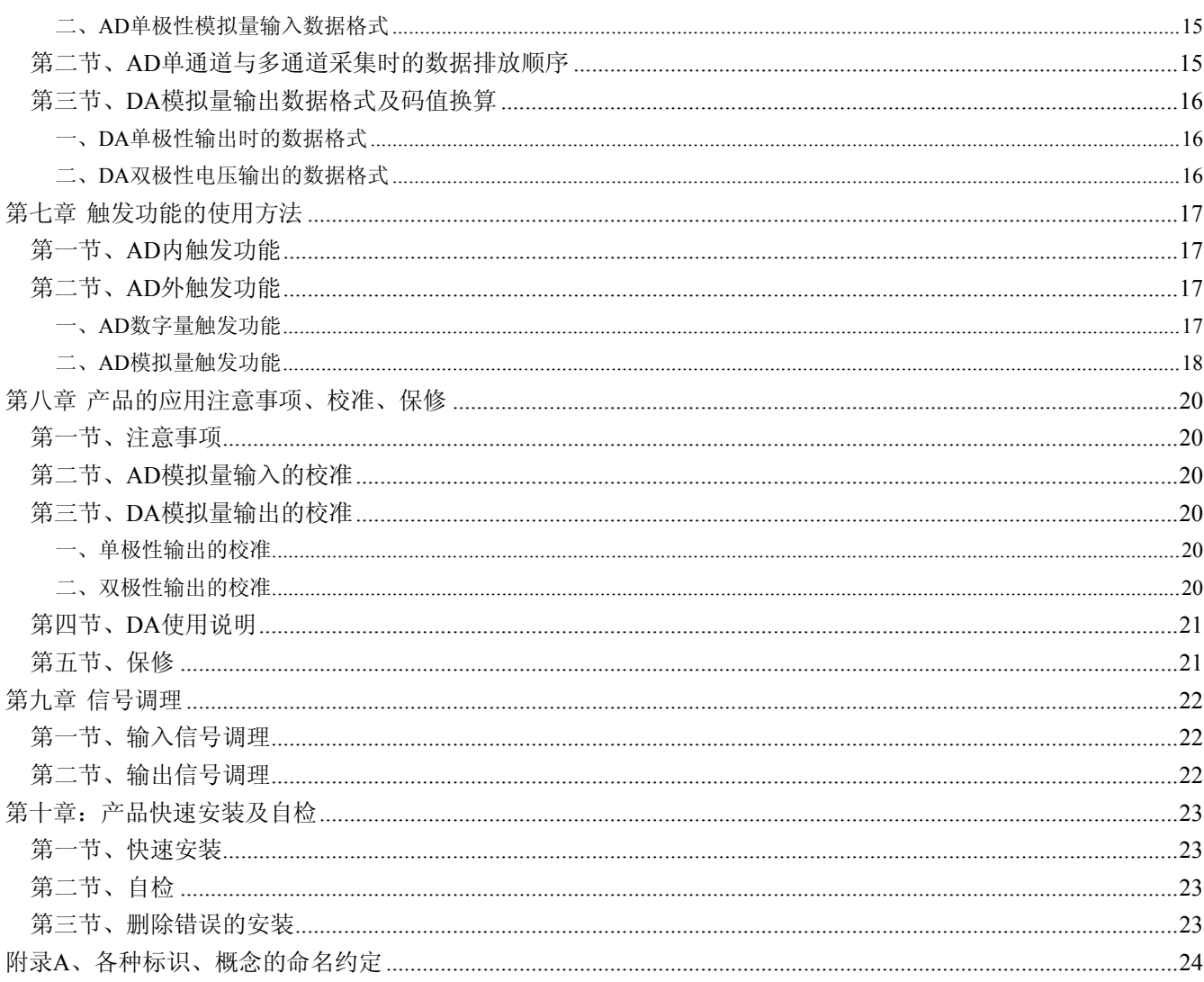

### 第一章功能概述

<span id="page-3-0"></span>信息社会的发展,在很大程度上取决于信息与信号处理技术的先进性。数字信号处理技术的出现改变了信 息与信号处理技术的整个面貌,而数据采集作为数字信号处理的必不可少的前期工作在整个数字系统中起到关 键性、乃至决定性的作用,其应用已经深入到信号处理的各个领域中。实时信号处理、数字图像处理等领域对 高速度、高精度数据采集卡的需求越来越大。ISA 总线由于其传输速度的限制而逐渐被淘汰。我公司推出的基 于 PCI 总线、USB 总线等数据采集卡综合了国内外众多同类产品的优点,以其使用的便捷、稳定的性能、极高 的性价比,获得多家客户的一致好评,是一系列真正具有可比性的产品,也是您理想的选择。

#### 第一节、产品应用

本卡是一种基于 PCI 总线的数据采集卡,可直接插在 IBM-PC/AT 或与之兼容的计算机内的任一 PCI 插槽 中,构成实验室、产品质量检测中心等各种领域的数据采集、波形分析和处理系统。也可构成工业生产过程监 控系统。它的主要应用场合为:

- ◆ 电子产品质量检测
- ◆ 信号采集
- ◆ 过程控制
- ◆ 伺服控制

#### 第二节、总线及制作工艺特点

- ◆ 32 位 PCI 总线, 支持 PCI2.2 协议, 真正实现即插即用
- ◆ 支持 5V PCI 总线
- ◆ FPGA 接口芯片设计,具有极高的保密性,特别适合 OEM 合作

#### 第三节、**AD** 模拟量输入功能

- ◆ 转换器类型: AD7899-1(兼容 AD7899-2)
- ◆ 输入量程(InputRange): 板上 A/D 转换器 AD7899-1: ±10V、±5V 板上 A/D 转换器 AD7899-2: 0~5V、0~2.5V
- ◆ 转换精度: 14 位(Bit)
- ◆ 采样速率(Frequency): 最高采样速率为 400KHz(2.5 微秒/点) 最低采样速率为 39Hz(约 25 毫秒/点) 注释:各通道实际采样速率 = 采样速率/采样通道数 分频公式:采样频率 = 主频 / 分频数, 其中主频 = 40MHz, 20 位分频, 分频数的取值范围: 最低为
- $100,$ 最高为 $2^{20}$
- ◆ 软件通过率:最高采样速率(2.5 微秒/点),在 Win2K 系统中建议使用中断方式
- ◆ 物理通道数:32 通道(单端 SE), 16 通道(双端 DI)
- ◆ 模拟量输入方式: 单端模拟输入和双端模拟输入
- ◆ 采样通道数:软件可选择
- ◆ 模拟输入阻抗:100MΩ
- ◆ 模拟输入共模电压范围:<±2V
- ◆ 通道切换方式: 任意通道切换(切换阵列中可重复某些通道的取样点数)
- ◆ 数据读取方式:非空方式、半满方式和中断方式
- ◆ 存诸器深度: 8K 字(点)FIFO 存储器
- <span id="page-4-0"></span>◆ 存储器标志:满、空、半满
- ◆ 触发模式(TriggerMode): 软件内部触发和硬件外部触发(简称外触发)
- ◆ 触发类型(TriggerType): 模拟电平触发和数字边沿触发
- ◆ 触发电平:软件可调,触发电平由 DA0 输出实现
- ◆ 数字量触发源(DTR)输入范围:标准 TTL 电平
- ◆ 模拟量触发源 (ATR) 输入范围: ±15V
- ◆ 模拟比较器类型: LM311
- ◆ 模拟比较器比较时间: <2uS
- ◆ 模拟触发电平范围:由 DA0 的输出量程决定
- ◆ 转换结果中的空闲数据位定义:
	- D14 由开关量 DI0 引入
	- D15 由 FIFO 溢出状态引入(0:表示溢出, 1: 表示未溢出)
- ◆ 程控放大器类型: 默认为 AD8251, 兼容 AD8250、AD8253
- ◆ 程控增益: 1、2、4、8 倍(AD8251)或 1、2、5、10 倍(AD8250)或 1、10、100、1000 倍(AD8253)
- ◆ 模拟输入阻抗:10MΩ
- ◆ 放大器建立时间:785nS(0.001%)(max)
- ◆ 非线性误差: ±1LSB(最大)
- ◆ 系统测量精度: 0.05%
- ◆ 工作温度范围: 0℃ ~ +50℃
- ◆ 存储温度范围: -20℃ ~ +70℃

#### 第四节、**DA** 模拟量输出功能

- ◆ 转换器类型: AD5725
- ◆ 输出量程:  $0 \sim 5V$ 、 $0 \sim 10V$ 、 $\pm 5V$ 、 $\pm 10V$
- ◆ 转换精度: 12 位(Bit)
- ◆ 采样速率: 最高采样速率为 100KHz (10us/点) 最低采样速率由用户软件决定,软件置 DA 数据快则快,慢则慢。
- ◆ 软件通过率:由用户软件决定(本产品的 DA 主要适合单点输出)
- ◆ 建立时间: 10uS
- ◆ 通道数:2 路
- ◆ 非线性误差: ±1LSB(最大)
- ◆ 输出误差(满量程): ±1LSB
- ◆ 工作温度范围: 0℃ ~ +50℃
- ◆ 存储温度范围: 20℃ ~ +70℃

#### 第五节、**DI** 数字量输入功能

- ◆ 锁存器: 74ALVC164245
- ◆ 通道数:16 路
- ◆ 电气标准: TTL 兼容
- ◆ 最大吸收电流: 小于 0.5mA(毫安)
- ◆ 高电平的最低电压: 2V
- ◆ 低电平的最高电压:0.8V

### <span id="page-5-0"></span>第六节、**DO** 数字量输出功能

- ◆ 驱动器: 74LS273
- ◆ 通道数:16 路
- ◆ 电气标准:TTL 兼容
- ◆ 最大下拉电流: 20mA
- ◆ 最大上拉电流: 2.6mA(毫安)
- ◆ 高电平的最低电压: 3.4V
- ◆ 低电平的最高电压:0.5V

### 第七节、其他指标

◆ 板载时钟振荡器: 40MHz

### 第八节、板卡尺寸

131mm(长) x 96mm(宽)

### 第九节、产品安装核对表

打开 PCI2006 板卡包装后,你将会发现如下物品:

- 1、 PCI2006 板卡一个
- 2、 ART 软件光盘一张, 该光盘包括如下内容:
	- a) 本公司所有产品驱动程序, 用户可在 PCI 目录下找到 PCI2006 驱动程序;
	- b) 用户手册(pdf 格式电子文档);

### 第十节、安装指导

### 一、软件安装指导

在不同操作系统下安装PCI2006板卡的方法一致,在本公司提供的光盘中含有安装程序Setup.exe,用户双击 此安装程序按界面提示即可完成安装。

### 二、硬件安装指导

 在硬件安装前首先关闭系统电源,待板卡固定后开机,开机后系统会自动弹出硬件安装向导,用户可选择 系统自动安装或手动安装。

注意:不可带电插拔板卡。

### 第二章 元件布局图及简要说明

### <span id="page-6-0"></span>第一节、主要元件布局图

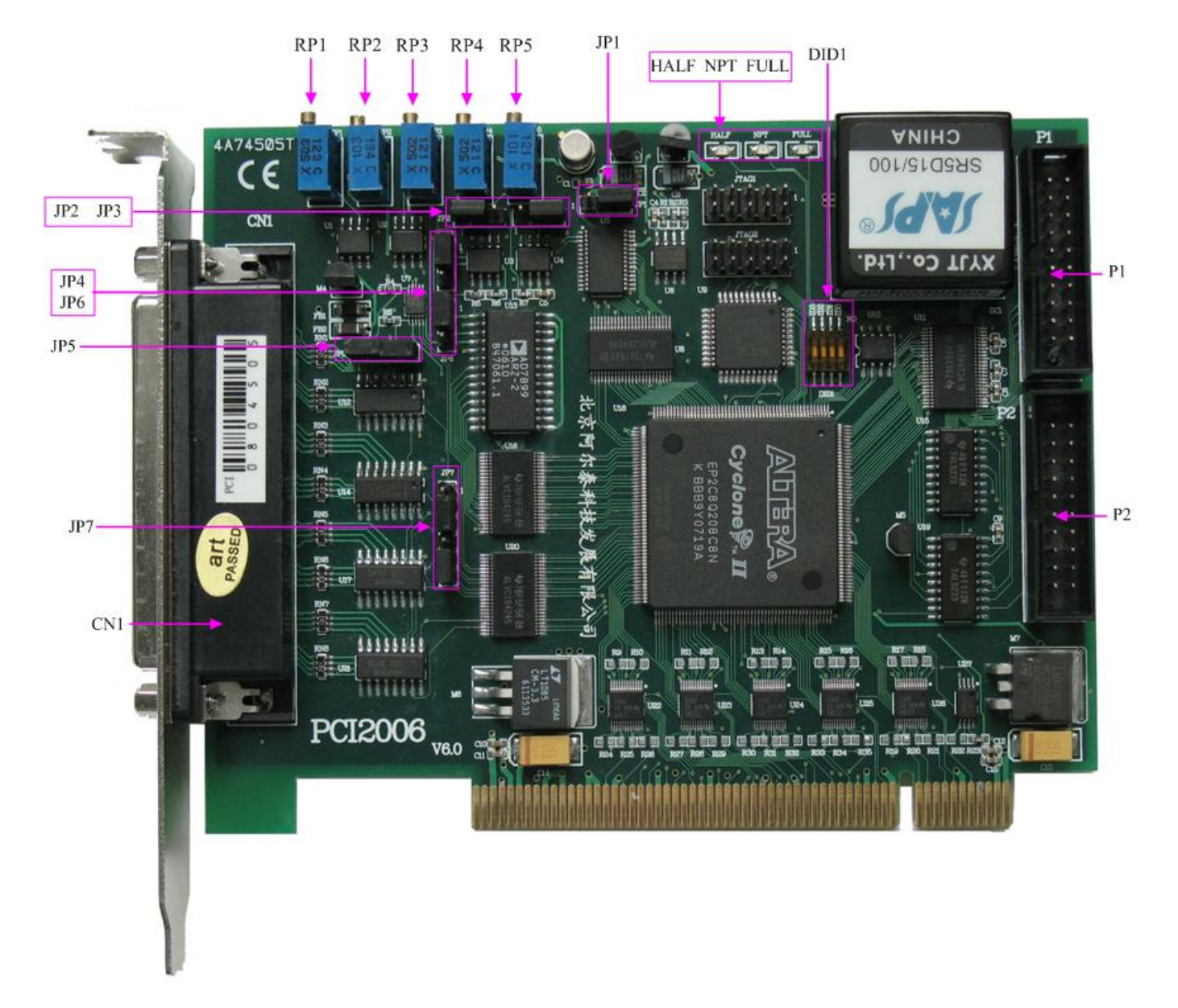

### 第二节、主要元件功能说明

请参考第一节中的布局图,了解下面各主要元件的大体功能。

### 一、信号输入输出连接器

CN1:模拟量信号输入输出连接器

- P1:开关量输入信号引线插座
- P2:开关量输出信号引线插座
- 以上连接器的详细说明请参考《[信号输入输出连接器](#page-9-0)》章节。

#### 二、电位器

RP1:AD 模拟量输入满度调整电位器

- RP2:AD 模拟量输入零点调整电位器
- RP3: AO1 输出电压满度调整电位器
- RP4: AO0 输出电压满度调整电位器

<span id="page-7-0"></span>RP5:DA模拟量输出零点调整电位器 以上电位器的详细说明请参考《[设备的应用注意事项、校准、保修](#page-22-0)》章节。

#### 三、跳线器

JP1、JP2、JP3、JP4:DA 模拟量输出量程选择 JP5、JP7:AD 模拟量输入单、双端选择 JP6:AD 模拟量输入量程选择 以上跳线器的详细说明请参考《[跳线器设置](#page-12-0)》章节。

#### 四、物理**ID**拨码开关

DID1:设置物理ID号,当PC机中安装的多块PCI2006时,可以用此拨码开关设置每一块板卡的物理ID号, 这样使得用户很方便的在硬件配置和软件编程过程中区分和访问每块板卡。下面四位均以二进制表示, 拨码开 关拨向"ON",表示"1",拨向另一侧表示"0"。如下列图中所示:位置"ID3"为高位,"ID0"为低位,图中黑色的 位置表示开关的位置。(出厂的测试软件通常使用逻辑ID号管理设备,此时物理ID拨码开关无效。若您想在同 一个系统中同时使用多个相同设备时,请尽可能使用物理ID。关于逻辑ID与物理ID的区别请参考软件说明书 《PCI2006S》的《设备对象管理函数原型说明》章节中"CreateDevice"和"CreateDeviceEx"函数说明部分)。

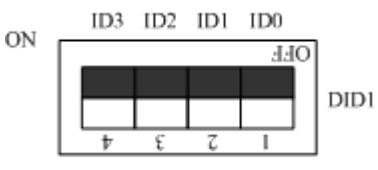

上图表示"1111", 则表示的物理ID号为15

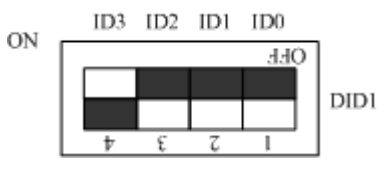

上图表示"0111", 则代表的物理ID号为7

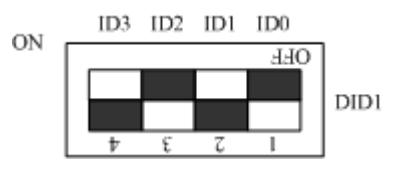

上图表示"0101", 则代表的物理ID号为5

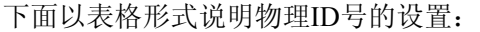

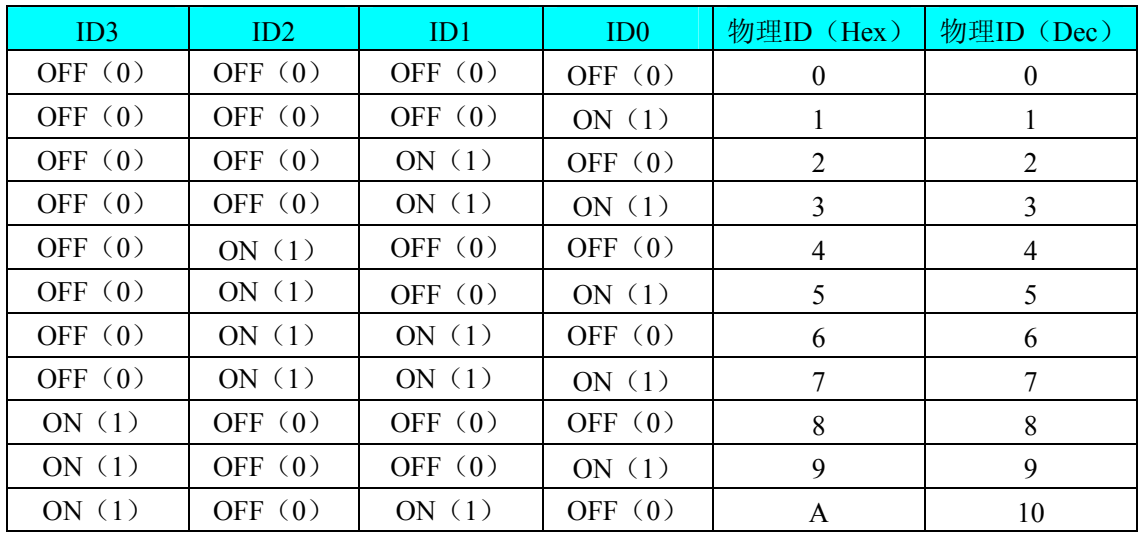

<span id="page-8-0"></span>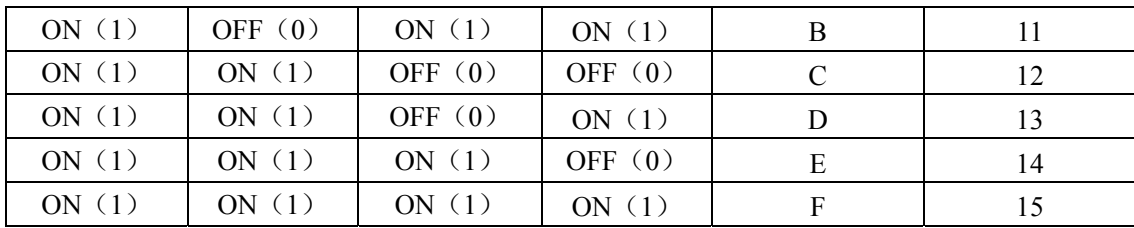

### 五、状态灯

HALF: FIFO 半满指示灯。 NPT: FIFO 非空指示灯。 FULL: FIFO 满指示灯。

### 第三章 信号输入输出连接器

### <span id="page-9-0"></span>第一节、**AD**、**DA** 模拟量信号输入输出连接器定义

关于 62 芯 D 型插头 CN1 的管脚定义(图形方式)

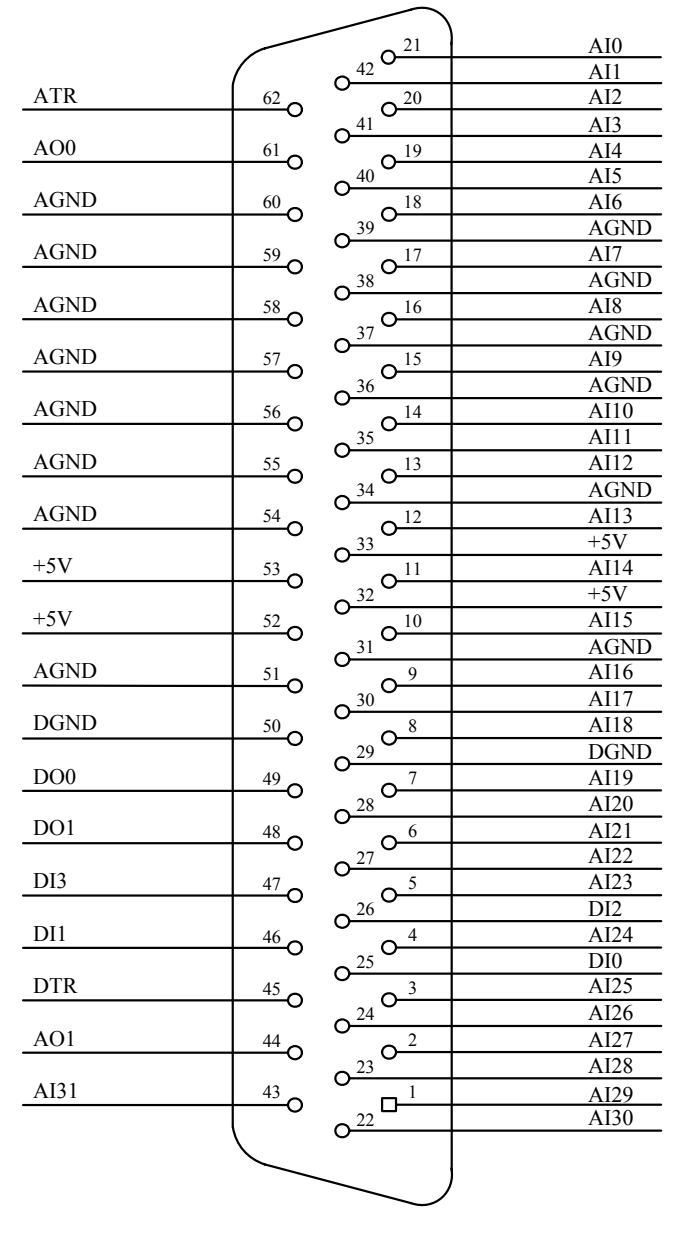

关于 62 芯 D 型插头 CN1 的管脚定义(表格方式)

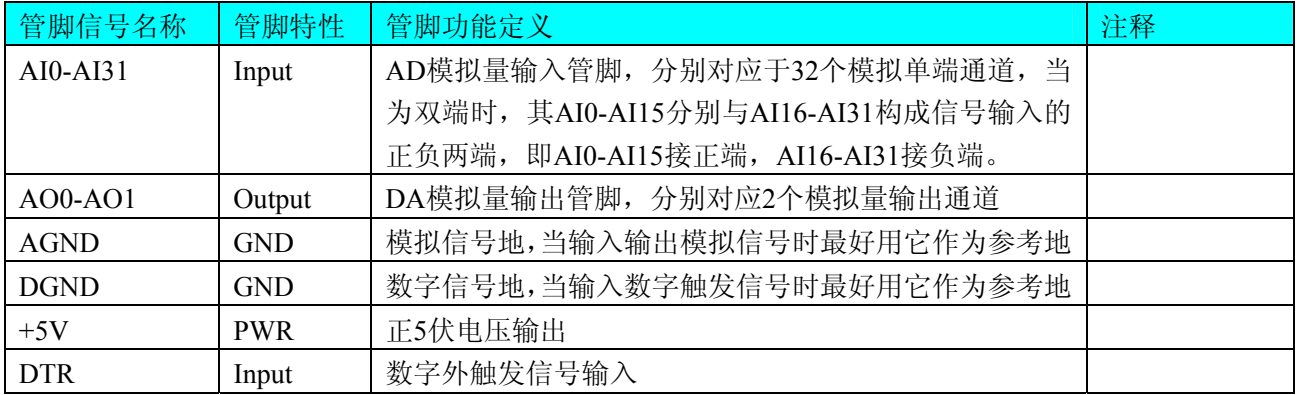

<span id="page-10-0"></span>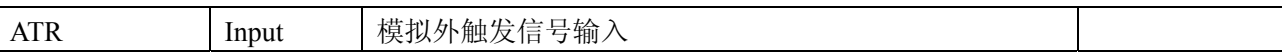

#### 注明:

(一)、关于AI0-AI31信号的输入连接方法请参考《AD[模拟量输入的信号连接方法](#page-14-0)》章节;

(二)、关于AO0-AO1信号的输出连接方法请参考《DA[模拟量输出的信号连接方法](#page-15-0) 》章节;

(三)、关于ATR/DTR的信号输入连接方法请参考[《触发源信号的连接方法](#page-16-0)》章节,其触发功能的使用方 法请参考《AD[外触发功能》](#page-19-0)章节。

### 第二节、**DI** 数字量信号输入连接器定义

关于20芯插头P1的管脚定义(图片形式)

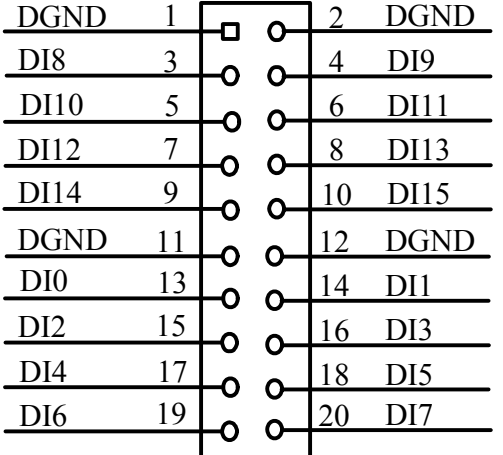

关于20芯插头P1的管脚定义(表格形式)

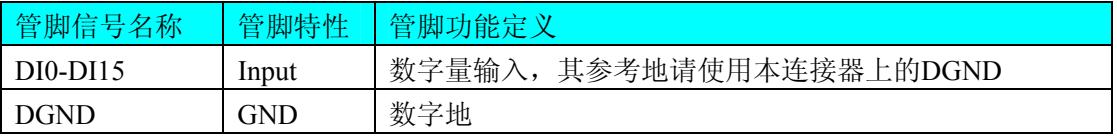

注明:关于DI数字量信号的输入连接方法请参考《DI[数字量输入的信号连接方法](#page-15-0)》章节。

#### 第三节、**DO** 数字量信号输出连接器定义

关于20芯插头P2的管脚定义(图片形式)

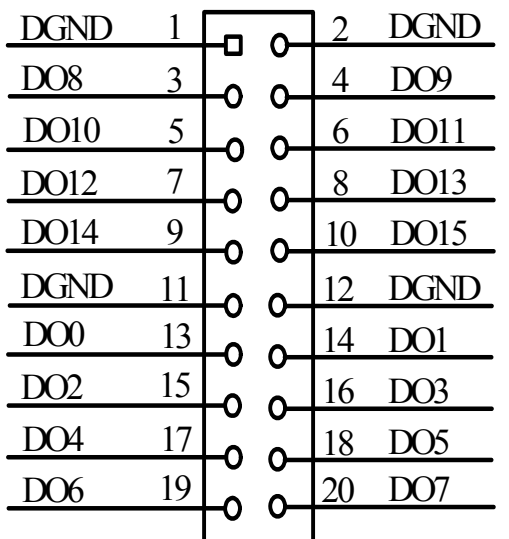

关于20芯插头P2的管脚定义(表格形式)

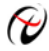

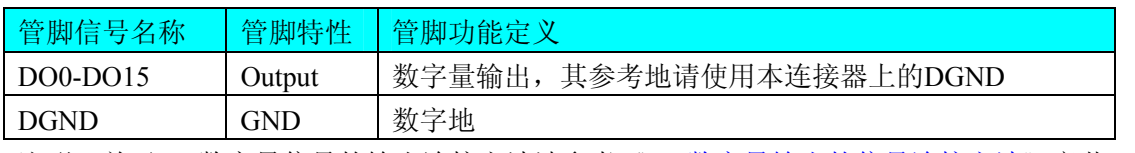

注明:关于DO数字量信号的输出连接方法请参考《DO[数字量输出的信号连接方法](#page-15-0)》章节。

### 第四章 跳线器设置

### <span id="page-12-0"></span>第一节、**AD** 模拟量输入跳线器设置

### 一、**AD**模拟信号输入单双端方式选择

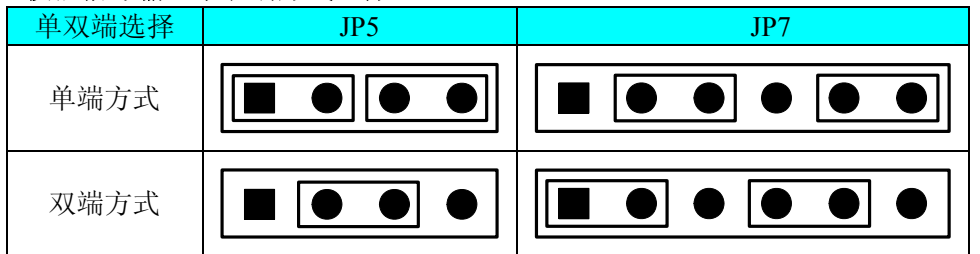

### 二、**AD**模拟信号输入量程选择

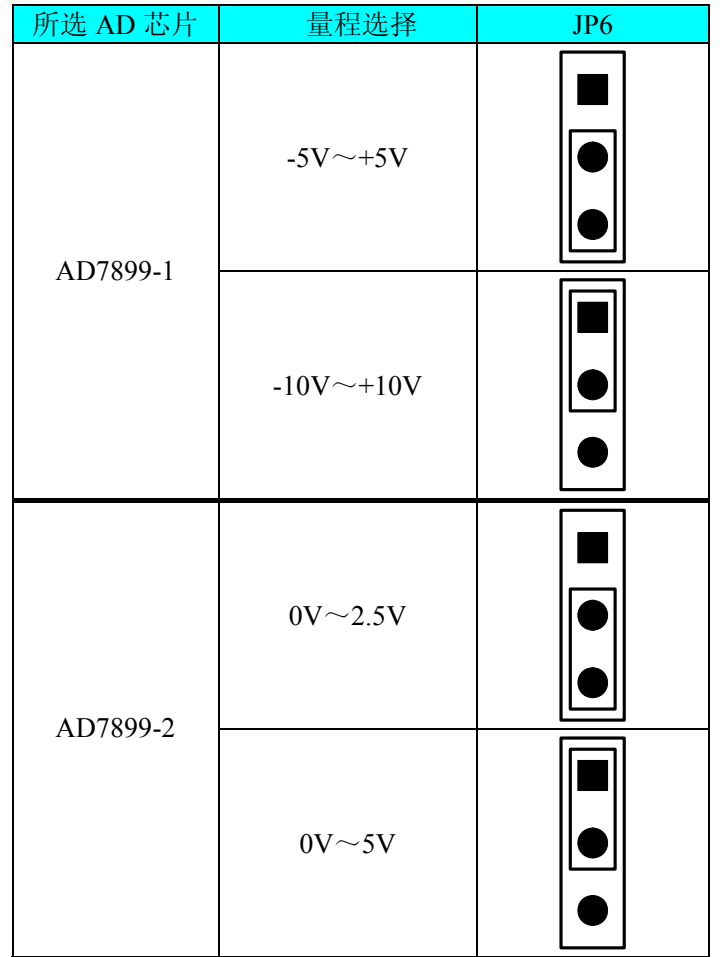

### 第二节、**DA** 模拟量输出跳线器设置

### 一、**DA0**通道输出量程选择

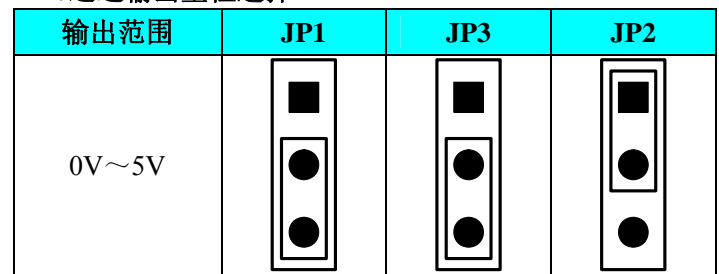

<span id="page-13-0"></span>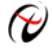

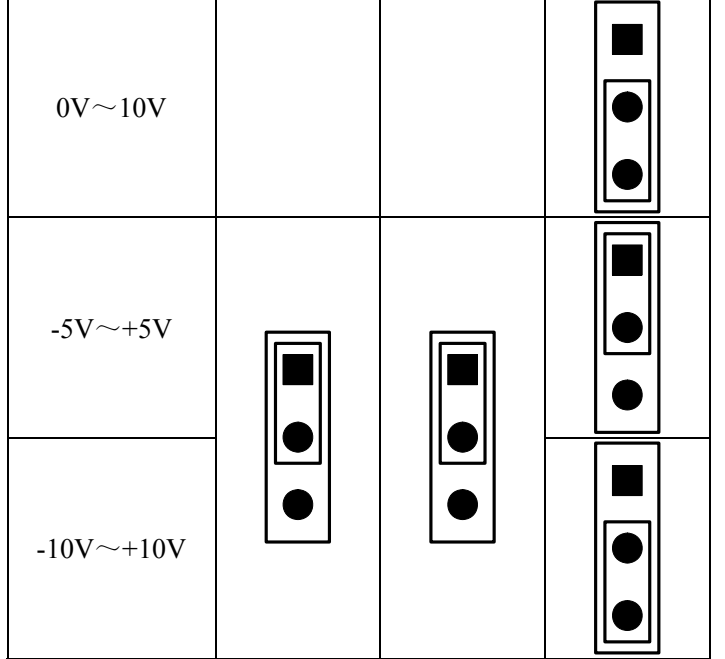

### 二、**DA1**通道输出量程选择

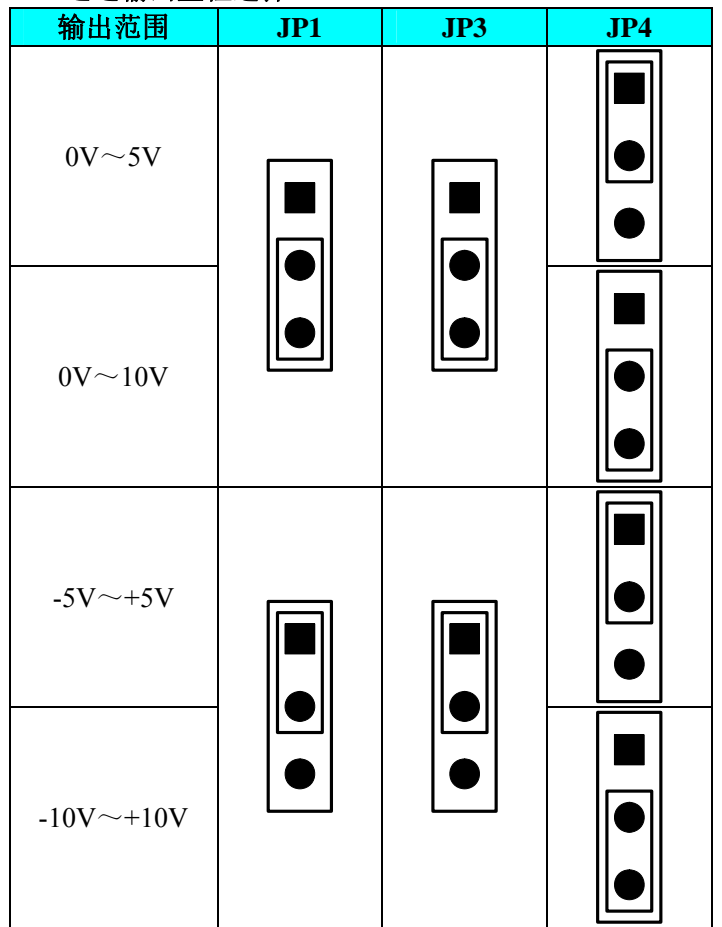

### 第五章 各种信号的连接方法

### <span id="page-14-0"></span>第一节、**AD** 模拟量输入的信号连接方法

#### 一、**AD**单端输入连接方法

单端方式是指使用单个通道实现某个信号的输入,同时多个信号的参考地共用一个接地点。此种方式主要 应用在干扰不大,通道数相对较多的场合。可按下图连接成模拟电压单端输入方式,32路模拟输入信号连接到 AI0~AI31端, 其公共地连接到AGND端。

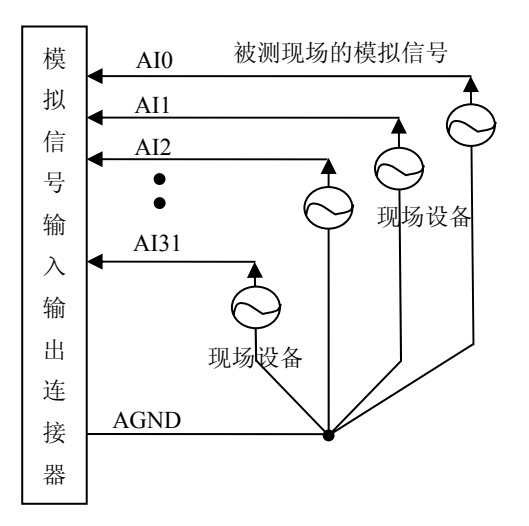

#### 二、**AD**双端输入连接方法

双端输入方式是指使用正负两个通路实现某个信号的输入,该方式也叫差分输入方式。此种方式主要应用 在干 扰较大,通道数相对较少的场合。单、双端方式的实现由软件设置,请参考PCI2006软件说明书。

PCI2006板可按下图连接成模拟电压双端输入方式,可以有效抑制共模干扰信号,提高采集精度。16路模 拟输 入信号正端接到AI0~AI15端,其模拟输入信号负端接到AI16~AI31端,现场设备与PCI2006板共用模拟地 AGND。

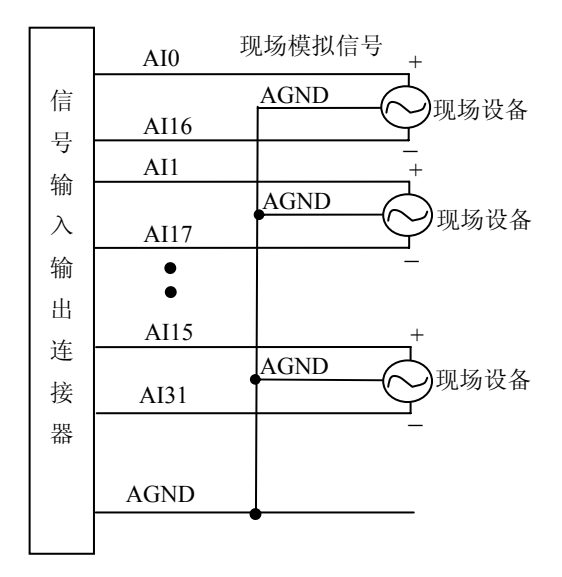

### <span id="page-15-0"></span>第二节、**DA** 模拟量输出的信号连接方法

图中的"模拟信号输出连接器"的定义请参考《AD、DA[模拟量信号输入输出连接器定义](#page-9-0)》章节。

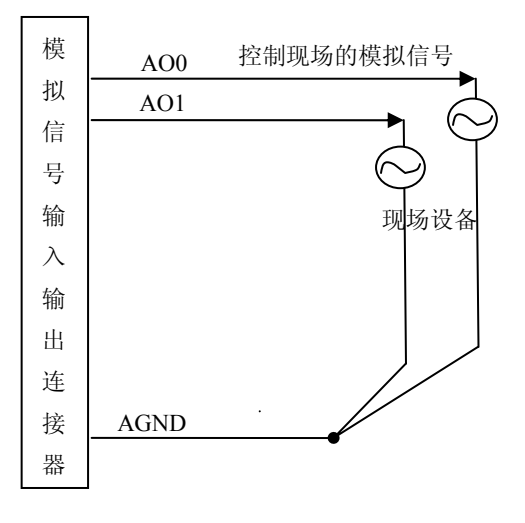

### 第三节、**DI** 数字量输入的信号连接方法

图中的"开关量输入端口"的定义请参考《DI[数字量信号输入连接器定义](#page-10-0)》章节。

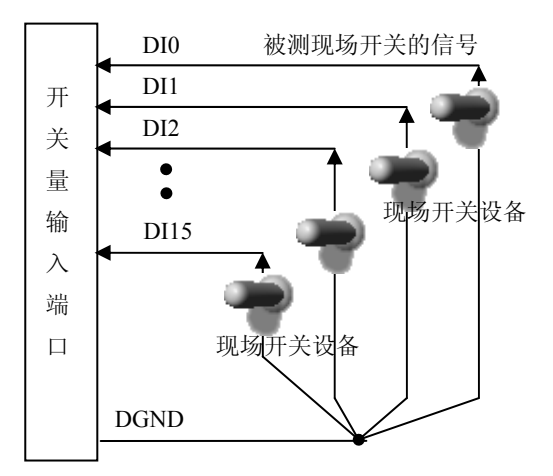

### 第四节、**DO** 数字量输出的信号连接方法

图中的"开关量输出入端口"的定义请参考《DO[数字量信号输出连接器定义](#page-10-0)》章节。

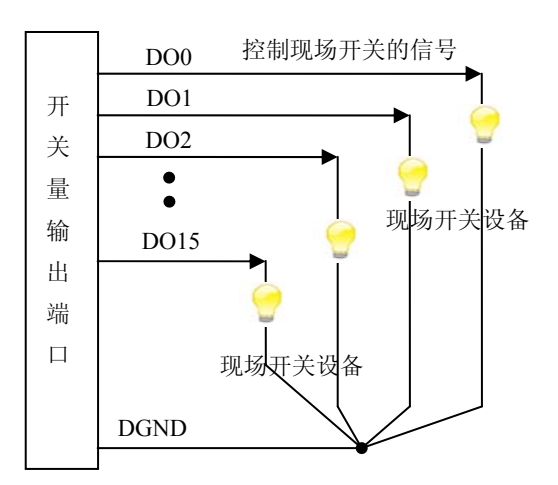

### <span id="page-16-0"></span>第五节、触发源信号的连接方法

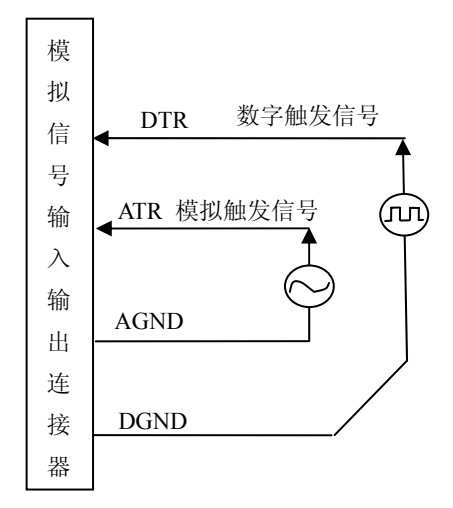

### 第六章 数据格式、排放顺序及换算关系

### <span id="page-17-0"></span>第一节、**AD** 模拟量输入数据格式及码值换算

#### 一、**AD**双极性模拟量输入的数据格式

采用补码方式,如下表所示:

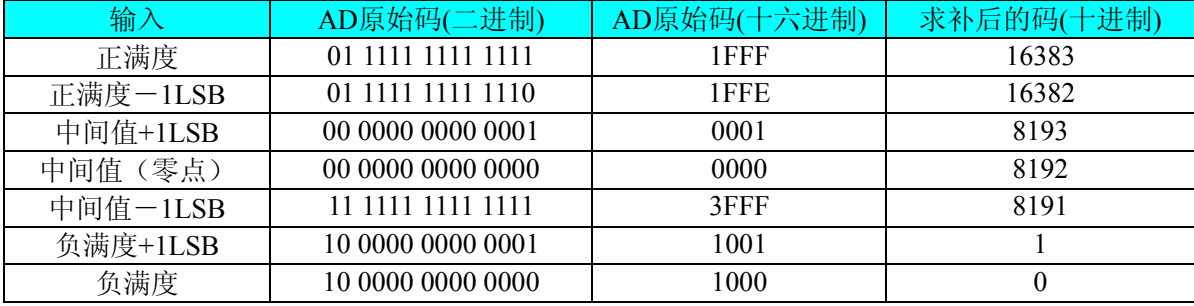

注明: 当输入量程为±10V、±5V 时, 即为双极性输入(输入信号允许在正负端范围变化)。假设从设备中 读取的 AD 端口数据为 ADBuffer (驱动程序中来自于 ReadDeviceProAD Half 或 ReadDeviceProAD NotEmpty 或 ReadDeviceIntAD 的 ADBuffer 参数), 电压值为 Volt, 那么双极性量程的转换公式为:

±10V 量程: Volt = (20000.00/16384)\*((ADBuffer[0]^0x2000)&0x3FFF)–10000.00; // AD7899-1

±5V量程: Volt = (10000.00/16384)\*((ADBuffer[0]^0x2000)&0x3FFF)–5000.00; // AD7899-1

#### 二、**AD**单极性模拟量输入数据格式

采用原码方式,如下表所示:

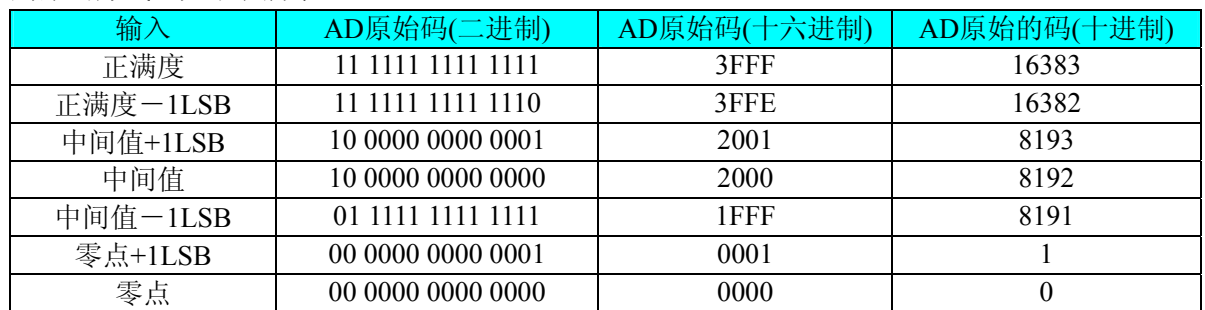

注明: 当输入量程为 0~5V、0~2.5V 时, 即为单极性输入(输入信号只允许在正端范围变化)。假设从设 备中读取的 AD 端口数据为 ADBuffer (驱动程序中来自于 ReadDeviceProAD Half 或 ReadDeviceProAD\_NotEmpty 或 ReadDeviceIntAD 的 ADBuffer 参数), 电压值为 Volt, 那么双极性量程的转换 公式为:

 $0~>5V$  量程: Volt = (50000.00/16384)\*((ADBuffer[0])&0x3FFF); // AD7899-2

0~2.5V 量程: Volt = (2500.00/16384)\*((ADBuffer[0])&0x3FFF); // AD7899-2

#### 第二节、**AD** 单通道与多通道采集时的数据排放顺序

不管是单通道,还是多通道,其每个14Bit采样数据点均由两个字节构成,即第一个采样点由第一个字节和 第二个字节分别构成该采样点的低8位和高6位。第二个采样点由第三个字节和第四个字节分别构成其低8位和高 6位,其他采样点依此类推。

一、单通道 当采样通道总数(ADPara.AIannelCount)等于1时,则为单通道采集。即FIFO中存放的采样数 据全部为1个通道的。

二、多通道 当采样通道总数(ADPara.AIannelCount)大于1时, 则为多通道采集。即FIFO中存放的采样数 据依次循环对应各个通道。

举例说明,假设AD的以下硬件参数取值如下:

ADPara AIannelCount =  $3$ :

<span id="page-18-0"></span>ADPara. AIannelArray[0]. ADAIannel =  $0$ ; ADPara. AIannelArray[1]. ADAIannel = 1; ADPara. AIannelArray[2]. ADAIannel = 2; 其他参数暂不例出。 则采样的AD数据排放顺序为:0、1、2、0、1、2、0、1、2、0、1、2……其他情况依此类推。

### 第三节、**DA** 模拟量输出数据格式及码值换算

#### 一、**DA**单极性输出时的数据格式

如下表如示:

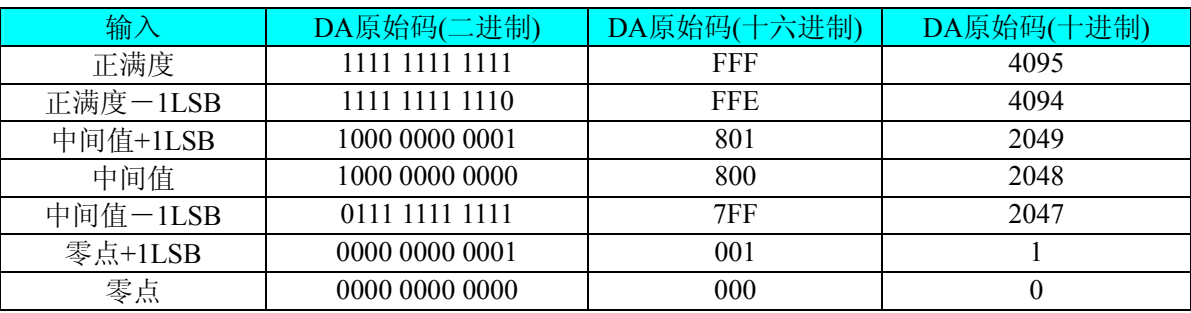

注明:当输出量程为0~5V、 0~10V时,即为单极性输出(输出信号只允许在正端范围变化)。假定输出 的电压值为Volt(单位为mV),写向设备的DA原始码为nDAData,则换算关系如下:

0~5V量程时: nDAData = Volt/(5000.00/4096); // AD7899-2

 $0 \sim 10$ V量程时: nDAData = Volt/(10000.00/4096); // AD7899-2

将换算得到的nDAData作为WriteDeviceProDA()函数的第二个参数传递下去, 即可实现相应电压值的输出。

#### 二、**DA**双极性电压输出的数据格式

如下表所示:

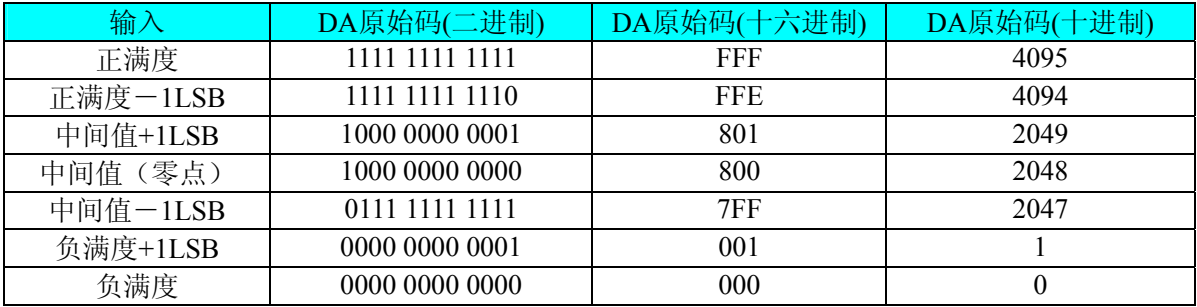

注明: 当输出量程为±5V、±10V时, 即为双极性输出(输出信号允许在正负端范围变化)。假定输出的电 压值为Volt(单位为mV), 写向设备的DA原始码为nDAData, 则换算关系如下:

±5V量程时:nDAData = Volt/(10000.00/4096) + 2048; // AD7899-1

 $±10V$ 量程时: nDAData = Volt/ 20000.00/4096) + 2048; // AD7899-1

将换算得到的nDAData作为WriteDeviceProDA()函数的第二个参数传递下去,即可实现相应电压值的输出。

### 第七章 触发功能的使用方法

### <span id="page-19-0"></span>第一节、**AD** 内触发功能

在初始化AD时,若AD硬件参数ADPara.TriggerSource = PCI2006\_IN\_TRIGGER时,则可实现内触发采集。 在内触发采集功能下,调用StartDeviceProAD(或StartDeviceIntAD)函数启动AD时,AD即刻进入转换过程, 不等待其他任何外部硬件条件。也可理解为软件触发。

具体过程请参考以下图例,图中AD工作脉冲的周期由设定的采样频率(Frequency)决定。AD启动脉冲由软 件接口函数StartDeviceProAD(或StartDeviceIntAD)函数产生。

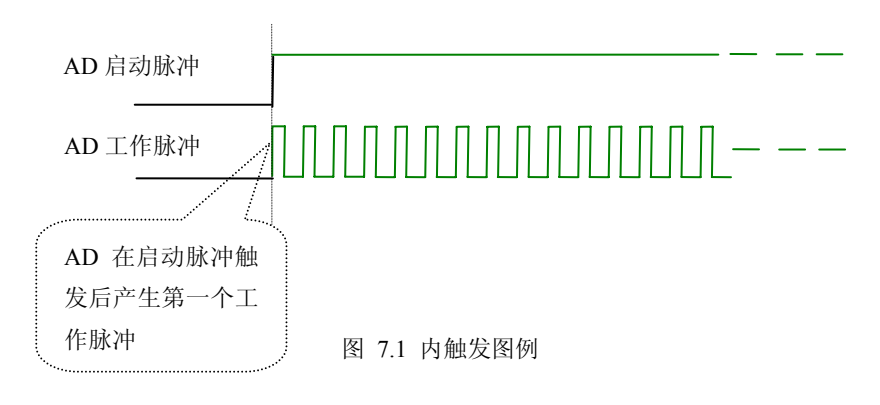

### 第二节、**AD** 外触发功能

在初始化AD时,若AD硬件参数ADPara.TriggerSource = PCI2006\_OUT\_TRIGGER时,则可实现外触发采集。 在外触发采集功能下,调用StartDeviceProAD(或StartDeviceIntAD)函数启动AD时, AD并不立即进入转换过 程,而是要等待外部硬件触发源信号符合指定条件后才开始转换AD数据,也可理解为硬件触发。其外部硬件触 发源信号由CN1中的ATR和DTR管脚输入提供。ATR提供模拟触发源信号,DTR提供数字触发源信号。关于在 什么条件下触发AD,由用户选择的数模触发模式(OutDigitAnalog)、触发沿方向(OutTriggerEdge)、触发电平(DA0 的输出电压值)共同决定。那么外触发功能包括数字量外触发、模拟量外触发两种。各种条件的具体实现请参考 以下两小节内容。

#### 一、**AD**数字量触发功能

数字量触发是将TTL标准电平信号作为触发源。该触发源信号通过连接器CN1的DTR脚输入。要实现数字 量触发必须在软件上置硬件参数ADPara. OutDigitAnalog = PCI2006\_DIGIT\_TRIGGER以选择数字量触发方式。 具体实现方法是:

当ADPara.OutTriggerEdge = PCI2006\_RISING\_EDGE时,即选择触发方向为上升沿触发。即当DTR触发源 信号有一个从低电平到高电平的跳变时,AD即刻进入转换过程,在此情况下,DTR的其他状态变化并不会使 AD进入转换状态。一旦AD开始转换,那么DTR的后续跳变不影响AD的连续采集,除非用户重新初始化AD。 见图7.2:

当ADPara.OutTriggerEdge = PCI2006\_FALLING\_EDGE时,即选择触发方向为下降沿触发。它与上升沿触发 的方向相反以外,其他方面同理。

具体过程请参考以下图例,图中AD工作脉冲的周期由设定的采样频率(Frequency)决定。AD启动脉冲由软 件接口函数StartDeviceProAD或StartDeviceIntAD函数产生。

<span id="page-20-0"></span>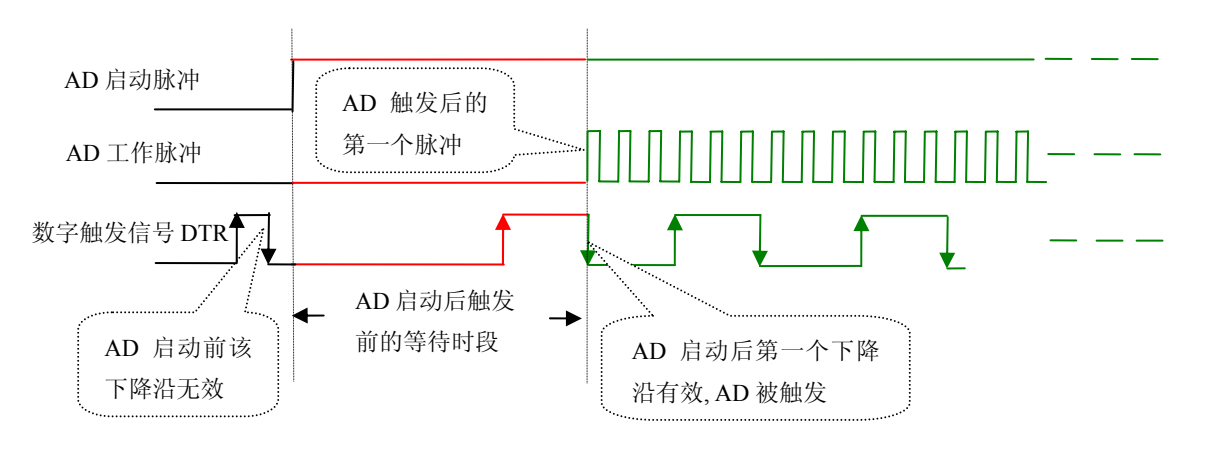

图 7.2 下降沿触发图例

#### 二、**AD**模拟量触发功能

模拟量触发是将一定范围内变化的模拟量信号作为触发源。该触发源信号通过CN1连接器的ATR脚输入。 然后与模拟触发电平信号同时进入模拟比较器进行高速模拟比较,产生一个预期的比较结果(Result)来触发AD 转换(如下图)。模拟触发电平信号由DA0的输出电压决定。其模拟量触发源信号的有效变化范围为±15V,要 实现模拟量触发在软件上必须置硬件参数ADPara. OutDigitAnalog = PCI2006 ANALOG TRIGGER以选择模拟 量触发方式。具体实现方法是:

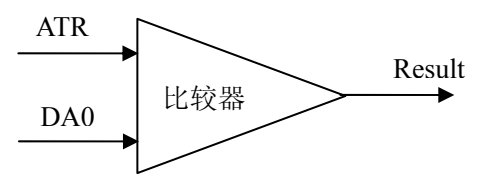

图 7.3 模拟量比较原理

当ADPara.OutTriggerEdge = PCI2006\_RISING\_EDGE时,若模拟触发源一旦大于触发电平时AD触发采集, 一旦触发源小于触发电平时自动停止采集,当再大于时接着采集,即只采集位于触发电平上端的波形。见图7.5:

当ADPara.OutTriggerEdge = PCI2006\_FALLING\_EDGE时,即选择触发方向为下降沿触发。它与上升沿触发 的方向相反以外,其他方面同理。见图7.5:

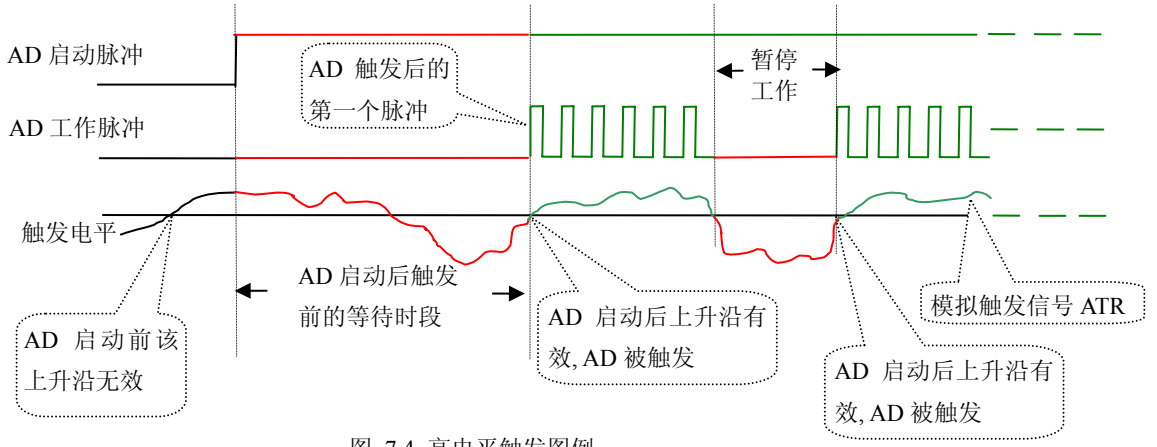

图 7.4 高电平触发图例

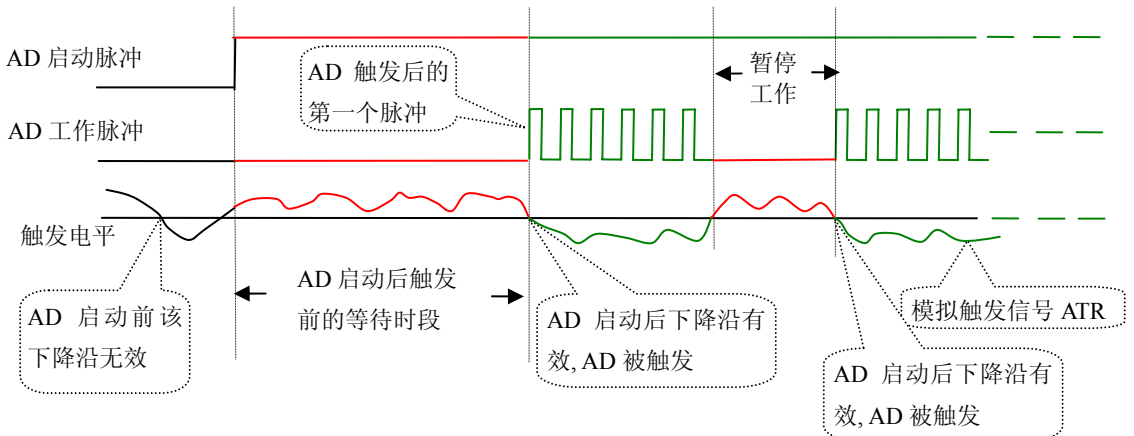

图 7.5 低电平触发图例

### 第八章 产品的应用注意事项、校准、保修

#### <span id="page-22-0"></span>第一节、注意事项

 在公司售出的产品包装中,用户将会找到这本说明书和PCI2006板,同时还有产品质保卡。产品质保卡请 用户务必妥善保存,当该产品出现问题需要维修时,请用户将产品质保卡同产品一起,寄回本公司,以便我们 能尽快的帮用户解决问题。

在使用该产品时,应注意以下问题:

 ① 产品正面的IC芯片不要用手去摸,防止芯片受到静电的危害。万不得已时,请先将手触摸一下主机机箱 (确保主机电源三线插头中的地线与大地相接),以提前放掉身体上的静电。

 ② 在使用该产品时,可通过PCI2604等信号调理端子板与现场信号连接,在PCI2604板上每路输入信号安 装限流电阻、RCπ型滤波网络。

③ 用户务必注意电源的开关顺序,使用时要求先开主机电源,后开信号源的电源;先关信号源的电源,后 关主机电源。

#### 第二节、**AD** 模拟量输入的校准

 产品出厂时已经校准,只有当用户使用一段时间后,或者改变原来的量程设置时及用户认为需要时才做校 准。本产品出厂默认量程为±5V量程,所以仅该量程来说明校准过程,而其他量程同理。

准备一块5位半精度以上数字电压表,安装好该产品,打开主机电源,预热15分钟。

1)零点校准:选模拟输入的任意一个通道,比如AI0通道,其他通道都接地,将AI0接0伏,在Windows下 运行PCI2006高级程序,选择0通道,调整RP2使AI0通道的采样值约等于0伏。

2) 满度校准: 选模拟输入的任意一个通道, 比如AI0通道接正满度电压4999.38毫伏, 其他通道都接地, 在 Windows下运行PCI2006高级程序,选择0通道,调整RP1使AI0通道的采样值接近后等于4999.38毫伏。反复调整 RP2直到满足为止。

#### 第三节、**DA** 模拟量输出的校准

在进行校准前请按《DA[模拟量输出跳线器设置](#page-12-0)》章节的说明设置DA的输出量程范围

#### 一、单极性输出的校准

1)将数字电压表的地线与62芯D型插头CN1中的任意模拟地(AGND)相接, 电压表的输入端与需要校准的 DA通道相连接, 如《DA[模拟量输出的信号连接方法》](#page-15-0)所述。

2)在Windows下运行PCI2006测试程序,选择菜单文件操作下的D/A输出检测,根据需要校准的通道选择 相应的手动单点输出。

3) 将DA输出设置为2048, 通过调整电位器RP5, 使相应的DA输出为0.000V。

4) 将DA输出设置为4095, 通过调整电位器RP3(若调节AO01)或RP4(若调节AO0), 使相应的D/A输出为 4998.77mV (若量程为0~+5V时)或9997.55mV (若量程为0V~+10V时)。

5)重复以上3)、4)步骤,直到满足要求为止。

#### 二、双极性输出的校准

1) 将数字电压表的地线与62芯D型插头CN1中的任意模拟地(AGND)相接,电压表的输入端与需要校准的 DA通道相连接, 如《DA[模拟量输出的信号连接方法》](#page-15-0)所述。

2) 在Windows下运行PCI2006测试程序,选择菜单文件操作下的D/A输出检测,根据需要校准的通道选择 相应的手动单点输出。

3) 将DA输出设置为0,通过调整电位器RP5,使相应的DA输出为0.000V。

<span id="page-23-0"></span>4) 将DA输出设置为4095, 通过调整电位器RP3(若调节AO01)或RP4(若调节AO0), 使相应的DA输出为 4997.55mV (若量程为-5V~+5V时)或9995.11mV (若量程为-10V~+10V时)。

5) 重复以上3)、4)步骤,直到满足要求为止。

### 第四节、**DA** 使用说明

演示程序中的波形输出不能进行等时间间隔的连续输出,主要目的是测试DA输出的强度。

### 第五节、保修

PCI2006自出厂之日起, 两年内凡用户遵守运输, 贮存和使用规则, 而质量低于产品标准者公司免费修理。

### 第九章 信号调理

#### <span id="page-24-0"></span>第一节、输入信号调理

数据卡所能采集的信号一般为某种范围内的电压信号,当输入信号为非标信号时,比如:电流、超范围高 压、弱信号等,就不可以用板卡直接进行数据采集。这时就需要进行信号调理,将电流转化成电压信号,将超 范围电压缩小、将弱信号放大到可采集范围……通过线性对应关系把采集的电压信号还原成物理量。

我们提供两种解决方案,1.信号调理模块,每个模块控制一路信号,分别对信号可以进行隔离、缩小、放 大、滤波处理,由多个模块可以构成多路不同信号的采集系统。2.信号调理端子板,如果采集多路同类型的非 标信号,可以采用这种方案。

#### 第二节、输出信号调理

当通过计算机对外部设备控制时,有许多现场设备需要的信号为  $0 \,$  V  $\sim 24$ V 、4mA  $\sim 20$ mA 等, 这时 你就需要对输出开关量和 DA 输出信号进行变送,产生适合接收设备的信号。那么这种情况下您就需要输出信 号调理模块。

### 第十章:产品快速安装及自检

### <span id="page-25-0"></span>第一节、快速安装

产品驱动程序为操作系统自适应安装模式。插入光盘后,可以在弹出界面中选择相应板卡型号,点击【驱 动安装】按钮;或在资源浏览器中选择光盘盘符,找到产品目录,进入 APP 文件夹,执行 Setup.exe 文件。安 装结束后,退出光盘,关闭计算机,插入 PCI 板卡;如果是 USB 产品,可以直接插入设备。当系统提示找到新 硬件时,不用指定驱动路径,让操作系统自动从系统目录中查找,即可完成安装。

### 第二节、自检

此时在设备管理器中应该出现所安装设备的硬件信息(当设备工作不正常时可以检测此项)。打开 "开始-> 程序->阿尔泰测控演示系统->相应板卡->高级测试演示系统",该程序为标准测试程序,按照说明书的管脚定义, 接好信号采集数据,测试 AD 是否正常。将开关量输入输出管脚对接,用测试程序测试开关量正常否。

### 第三节、删除错误的安装

如果选择了错误的驱动,或病毒导致驱动有误,这时可以执行如下操作:在资源浏览器中选择光盘盘符, 运行 Others->SUPPORT->PCI.bat 程序,删除所有和我们板卡有关的硬件信息,这样重新执行第一节的过程即可 完成新的安装。

### 附录 **A**、各种标识、概念的命名约定

<span id="page-26-0"></span>CN1、P1……XSn 表示设备外部引线连接器,如 37 芯 D 型头等, n 为连接器序号(Number).

JP1、JP2……JPn 表示跨接套或跳线器, n 为跳线器序号(Number)

AI0、AI1……AIn 表示模拟量输入通道引脚, n 为模拟量输入通道编号(Number).

AO0、AO1……AOn 表示模拟量输出通道引脚, n 为模拟量输出通道编号(Number).

DI0、DI1……DIn 表示数字量 I/O 输入引脚(Digit Input), n 为数字量输入通道编号(Number).

DO0、DO1……DOn 表示数字量 I/O 输出引脚(Digit Output), n 为数字量输出通道编号(Number).

DTR 数字量触发源信号(Digital Trigger)

ATR 模拟量触发源信号(Analog Trigger)

ADPara 指的是 AD 初始化函数中的 ADPara 参数, 它的实际类型为结构体 PCI2006\_PARA\_AD DIPara 指的是 DI 输入函数中的 DIPara 参数,它的实际类型为结构体 PCI2006\_PARA\_DI DOPara 指的是 DO 输出函数中的 DOPara 参数, 它的实际类型为结构体 PCI2006\_PARA\_DO